# **SURFboard SB6141 DOCSIS® 3.0 Cable Modem**

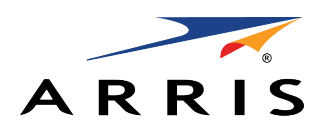

# **Quick Start Guide**

#### **In the Box**

- **• SB6141 Cable Modem**
- **• Power Supply**
- **• Ethernet Cable**
- **• Software License & Warranty Card**
- **• Support Information Card**
- **• SB6141 Quick Start Guide**

#### **IMPORTANT!**

You must have a live broadband cable connection already installed in your home before installing the SB6141 Cable Modem. If you do not, please contact a service provider for assistance.

When contacting a service provider, you may have to provide the **MAC address** and **Serial number** listed on the cable modem label on the bottom of your SB6141 (see back page).

# **Install the Cable Modem**

- 1. Connect a coaxial cable to a cable wall outlet and to the Cable connector on the rear of your SB6141. Hand-tighten each connector.
- 2. Connect the power cord to the Power port on the rear of your SB6141 and then plug the other end into an electrical wall outlet.

This automatically powers ON your SB6141.

3. Connect the Ethernet cable to the Ethernet port on your computer (or other device) and to the Ethernet port on the rear of your SB6141.

# **Test the Cable Modem Connection**

1. Power ON your computer. The **Receive**, **Send**, and **Online** LEDs on your SB6141 will first FLASH (blink) and then light up SOLID.

See the Front Panel LEDs table on the back page for more LED Status information.

*Note: If all three LEDs did not light up SOLID, contact your service provider.*

- 2. Open any web browser on your computer, such as Internet Explorer, Google Chrome, Firefox, or Safari.
- 3. Type a valid URL (such as **www.surfboard.com**) in the address bar and press **Enter** to test your network connection. The website should open.
	- If the web page opens, your SB6141 was set up properly.
	- If the web page fails to open, first check each cable connection on your devices to ensure that they are securely connected. Then, retype the URL.

If still unsuccessful, you may have to contact your current service provider to either set up your Internet service or activate your SB6141.

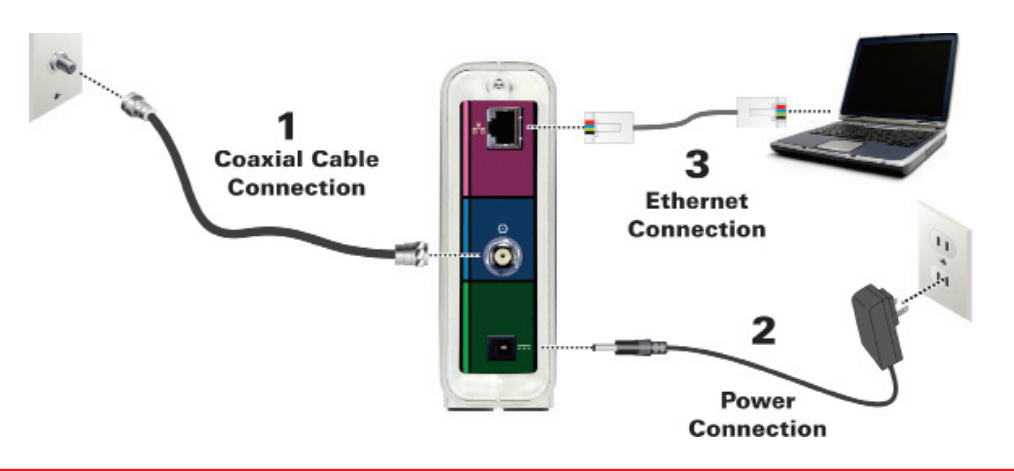

**BEFORE RETURNING THIS PRODUCT TO THE STORE** for any reason, please call ARRIS Technical Support: **1-877-466-8646**

Please visit **www.arris.com/consumer** for frequently asked questions (FAQs) and additional product documentation.

**For Comcast subscribers only**, please visit **www.comcast.com/activate** before calling Comcast or ARRIS.

# **SURFboard SB6141 DOCSIS® 3.0 Cable Modem**

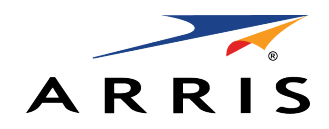

# **Quick Start Guide**

# **Front Panel LEDs**

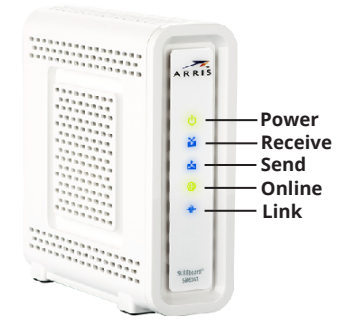

### **Cable Modem Label**

During normal operation, the POWER, RECEIVE, SEND, and ONLINE LEDs should always be **ON**. The LINK LED should **FLASH** during data transfer.

*Note: During startup, all LEDs will FLASH and then turn ON in sequence. If an LED turns ON and the next LED does not FLASH, please contact your service provider.*

**Please note**: The cable modem label is also located on the bottom of your SB6141. The label contains specific ID information for your SB6141 that you may need when contacting your service provider.

To receive cable service, your service provider may request the Media Access Control (MAC) address (see **HFC MAC ID**) and serial number (see **S/N**) listed on the cable modem label.

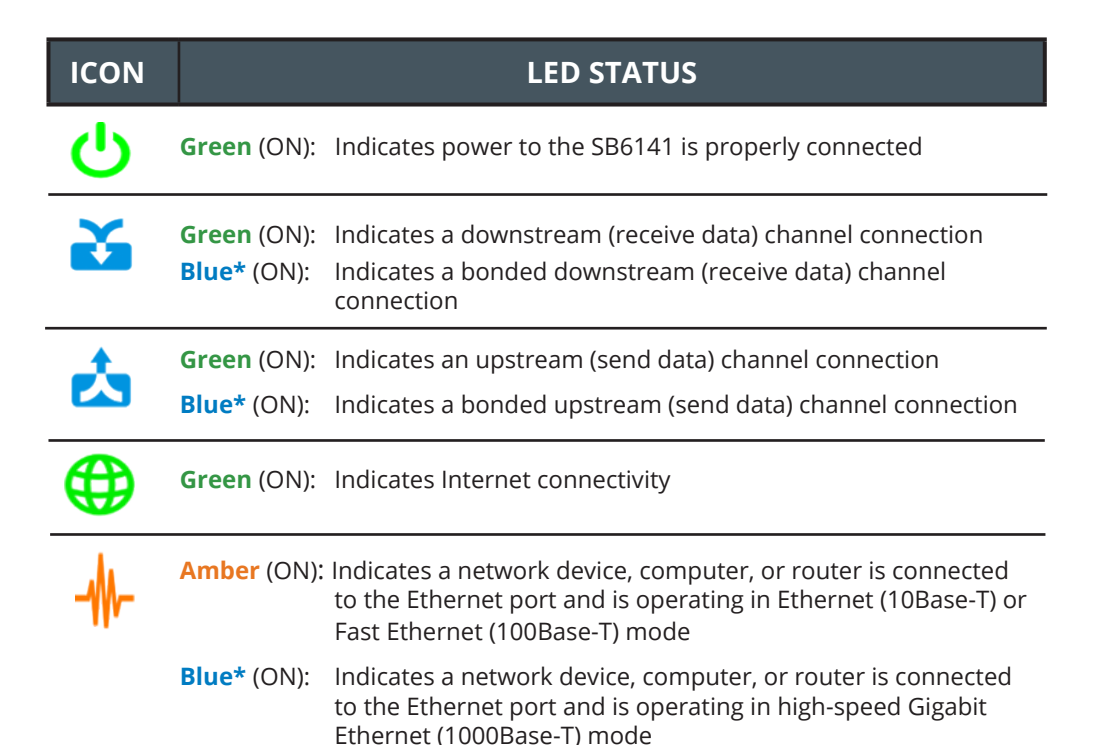

**\***DOCSIS 3.0 operation (high-speed Internet service) may not be available in all locations. Check with your service provider for more information.

© 2015 ARRIS Enterprises, Inc. All rights reserved.

No part of the contents of this publication may be reproduced or transmitted in any form or by any means without written permission from ARRIS Enterprises, Inc.

ARRIS, SURFboard, and the ARRIS logo are all trademarks or registered trademarks of ARRIS Enterprises, Inc. Other trademarks and trade names may be used in this document to refer to either the entities claiming the marks and the names of their products. ARRIS disclaims proprietary interest in the marks and names of others.

All other product or service names are the property of their respective owners. No part of the contents of this document may be reproduced or transmitted in any form or by any means without the written permission of the publisher.

598483-001-a 10/2015

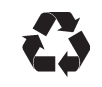